# Daily Long-Term Asset Tracker

**Quick Start Guide** 

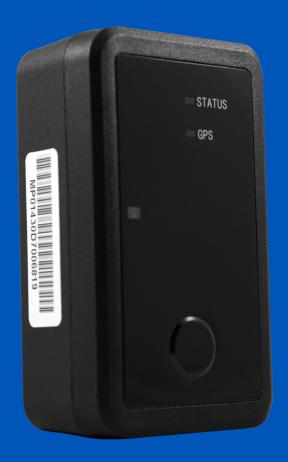

**≢FleetSharp** 

### Welcome to FleetSharp!

This simple step-by-step guide will walk you through activating your account and installing your GPS tracker. You'll also find easy instructions to customize your Customer Portal for tracking vehicles and equipment, monitor reports, set alerts, and much more. Let's get started!

### **Account Activation**

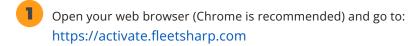

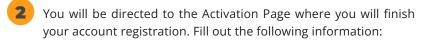

- Activation Code: You can enter either the Activation Code found on your device OR your Billing Account Number (BAN) provided in your confirmation email.
- Email Address: Please use the email address you provided when completing the order.
- Create/Confirm Your Password: Make it strong and secure!
- Read through our Terms & Conditions and then click the radio box to agree before clicking "Next".

# New Customers Fit out the following to complete your registration: Activation Code Tracker Purpose Email Address Create Your Plassword Confirm Plassword Confirm Plassword Confirm Plassword | I system to the Issue and Conditions\*

#### **Device Activation**

- 1 Welcome to your portal!
  - If you entered in your activation code on the previous screen it will auto populate here.
  - If you entered your Billing Account Number (BAN), you will need to enter the activation code shown on your device here.
- 2 Name your tracker based on the naming convention you use to manage your vehicles.
  - Some common ways to name your vehicle: Blue Truck, Van ##, Sophie's Car, Ford F150, Tractor ###, etc.
- Enter in any optional information you would like to add for your tracker.
  - Tip! If you are adding trackers into multiple groups, complete Group Setup before activating the remainder of your devices.
- Congratulations! You have now set up your first device and your portal has been activated for use. From here, you can either choose to Activate More Trackers or Complete the process and begin using your system.

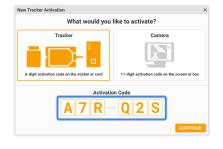

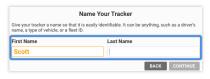

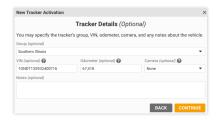

## **Installing Your Daily Long Term Asset Tracker**

### 1 Prepare Your Device To Report IntoThe FleetSharp Portal

The ATLT-Daily has a self-contained battery pack, so it is shipped in 'Ship Mode' to preserve battery life. When you are ready to install and have the device report in, place the device outside with a clear view of the sky, and take the device out of ship mode. **PLEASE NOTE:** The device may take up to 24 hours to check-in and provide a position for the first time.

**NECESSARY FOR INITIAL CHECK-IN:** To take the device out of 'Ship Mode', press and hold the button on the front for 5 seconds after activation

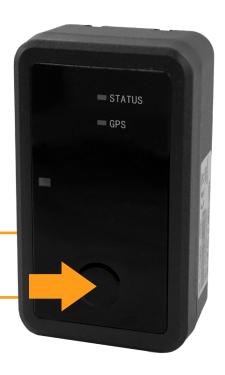

### 2 Attach Your Tracker

The daily long term asset tracker can be attached to your equipment with the included screw mount or the optional magnet mount (sold separately). Choose a mounting point that will give the top of the device a clear line to the sky, and one that will not result in elevated temperatures. Once installed and activated, your tracker will check in every 24 hours.

### **Install Positioning Matters**

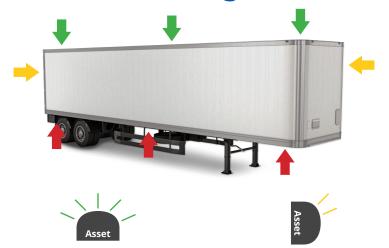

**Strong signal:** Installed with clear line to sky

Weak signal: Installed vertically

#### **Not Intended For Use:**

- Indoors
- Inside of metal casings
- Underground
- In remote, "no cell coverage" areas

  Performance and results will vary if used
  in the above environments.

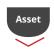

**Limited signal:** Installed under asset